# Interactive LED Diagnostic

### Welcome to the interactive LED diagnostic viewer for the HP ZHAN 66 Pro A 14 G3 Notebook PC

#### <span id="page-0-0"></span>**Here's how to use it…**

[LED Diagnostic](#page-1-0) (Click the link to navigate this platform's LED diagnostic states) On this page you will find an image viewer with a menu of this product's external views. To identify the location of the LEDs for each view, simply click that view. To learn more about the diagnostic behavior of each LED, hover over the information icon ( $\bullet$  ) above the LED and review the information that presents in the right-hand pane.

#### **That's it! On every page there is a link that brings you back to the Welcome page.**

### HP ZHAN 66 Pro A 14 G3 Notebook PC

### Top View

[Back to Welcome page](#page-0-0)

<span id="page-1-0"></span>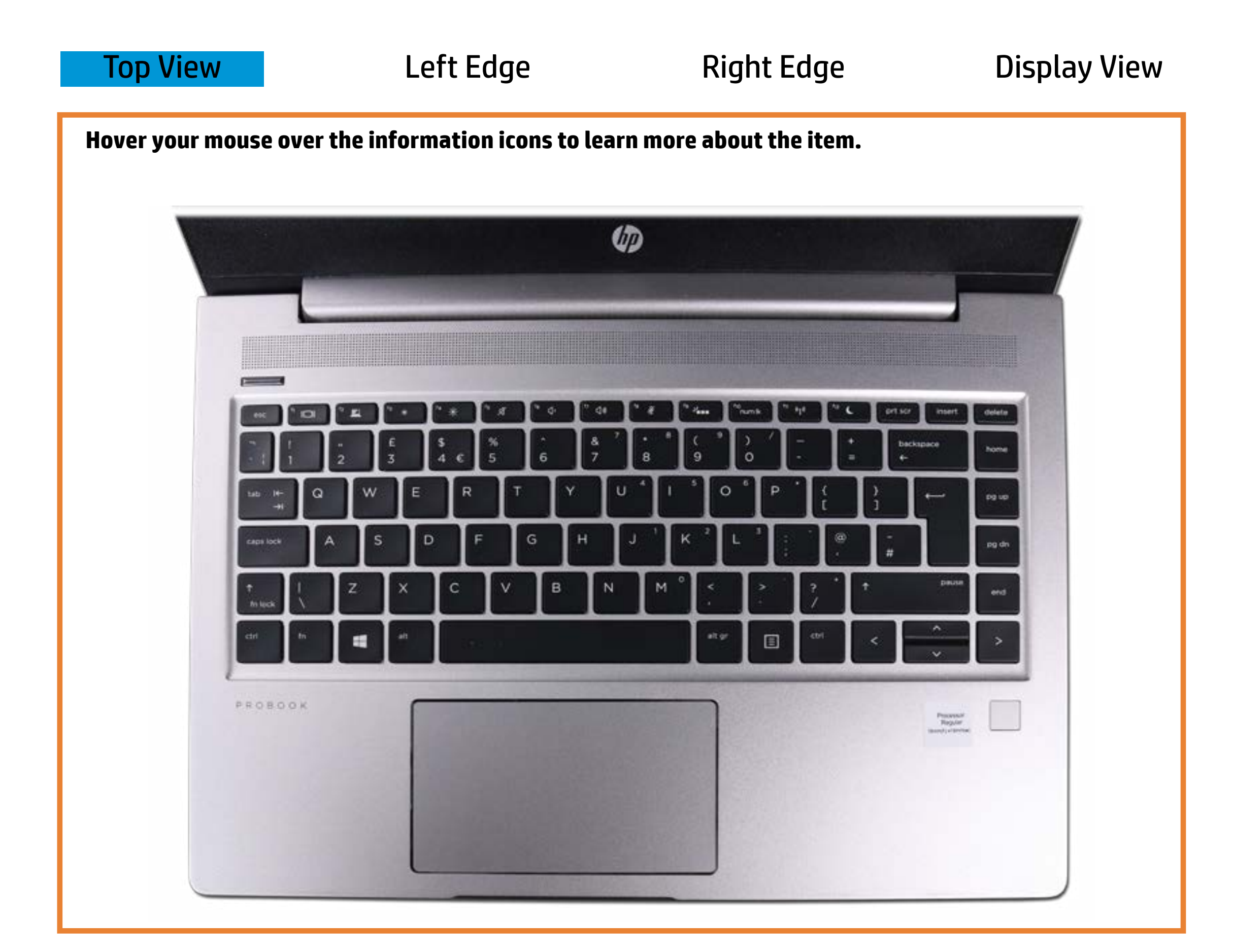

#### **Mütteles keynytbyte**

**Offit alphone is of the function of the function of the sound.** 

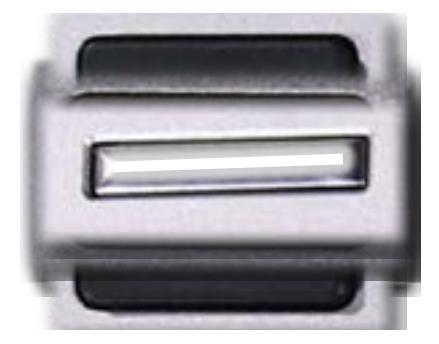

**Duff - Notebook is skipleinseris timmed polityer is off.** Winitter--Thriepflanmetion of the is key is on.

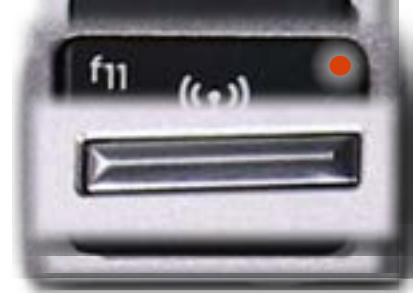

# Left Edge

<span id="page-2-0"></span>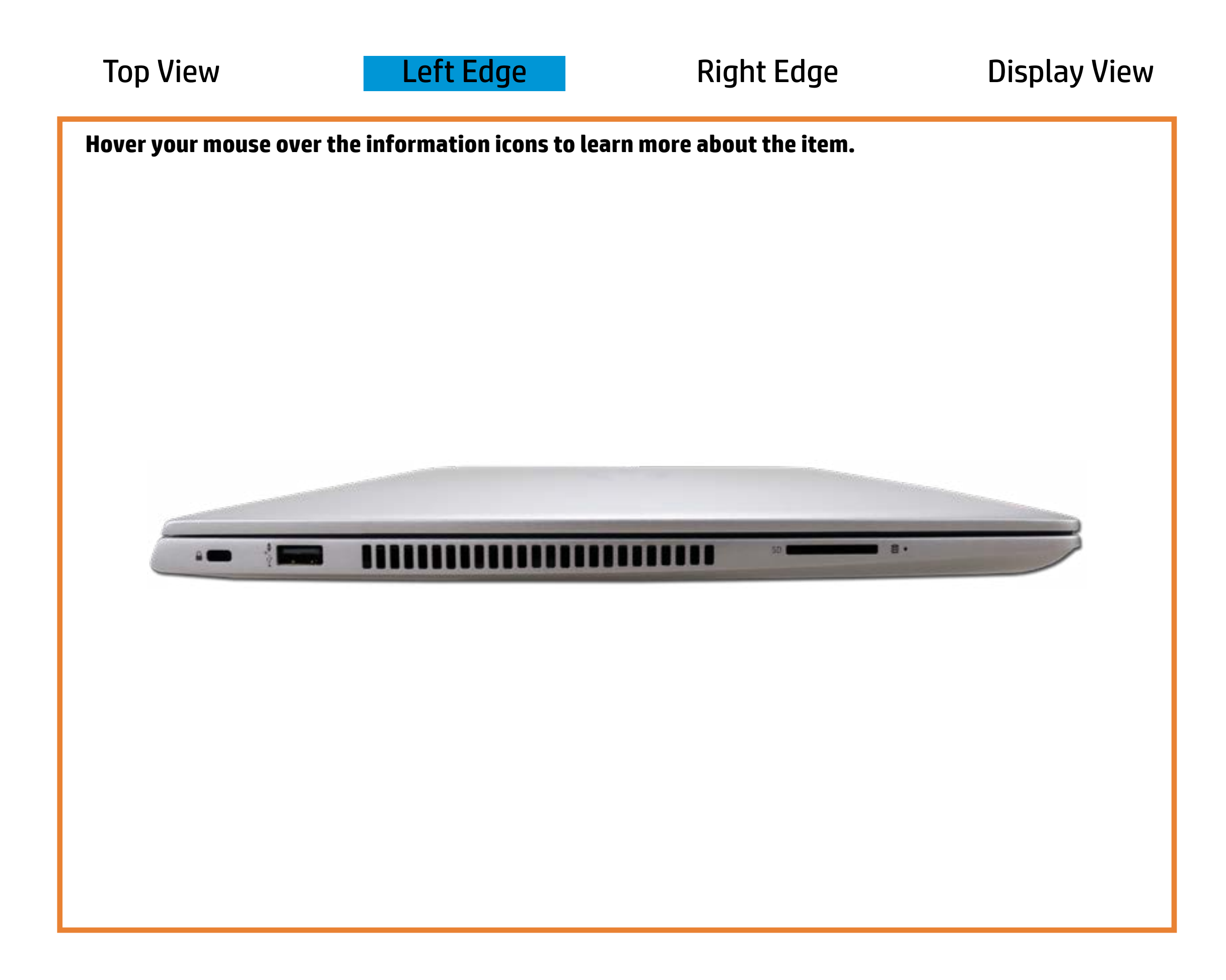

[Back to Welcome page](#page-0-0)

Storage drive activity

Off - No primary storage drive is being accessed.

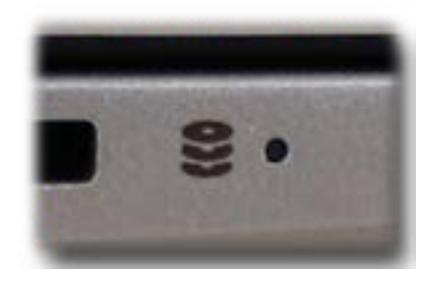

Blinking white - A primary storage drive is being accessed.

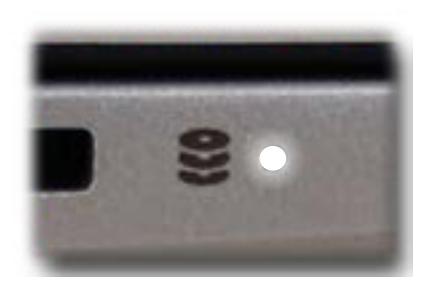

Amber - A primary storage drive has been temporarily locked by HP 3D DriveGuard—only when the 3D accelerometer has been activated.

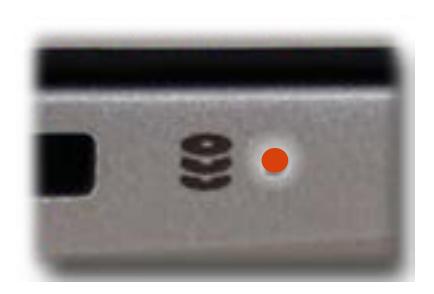

## Right Edge

[Back to Welcome page](#page-0-0)

<span id="page-3-0"></span>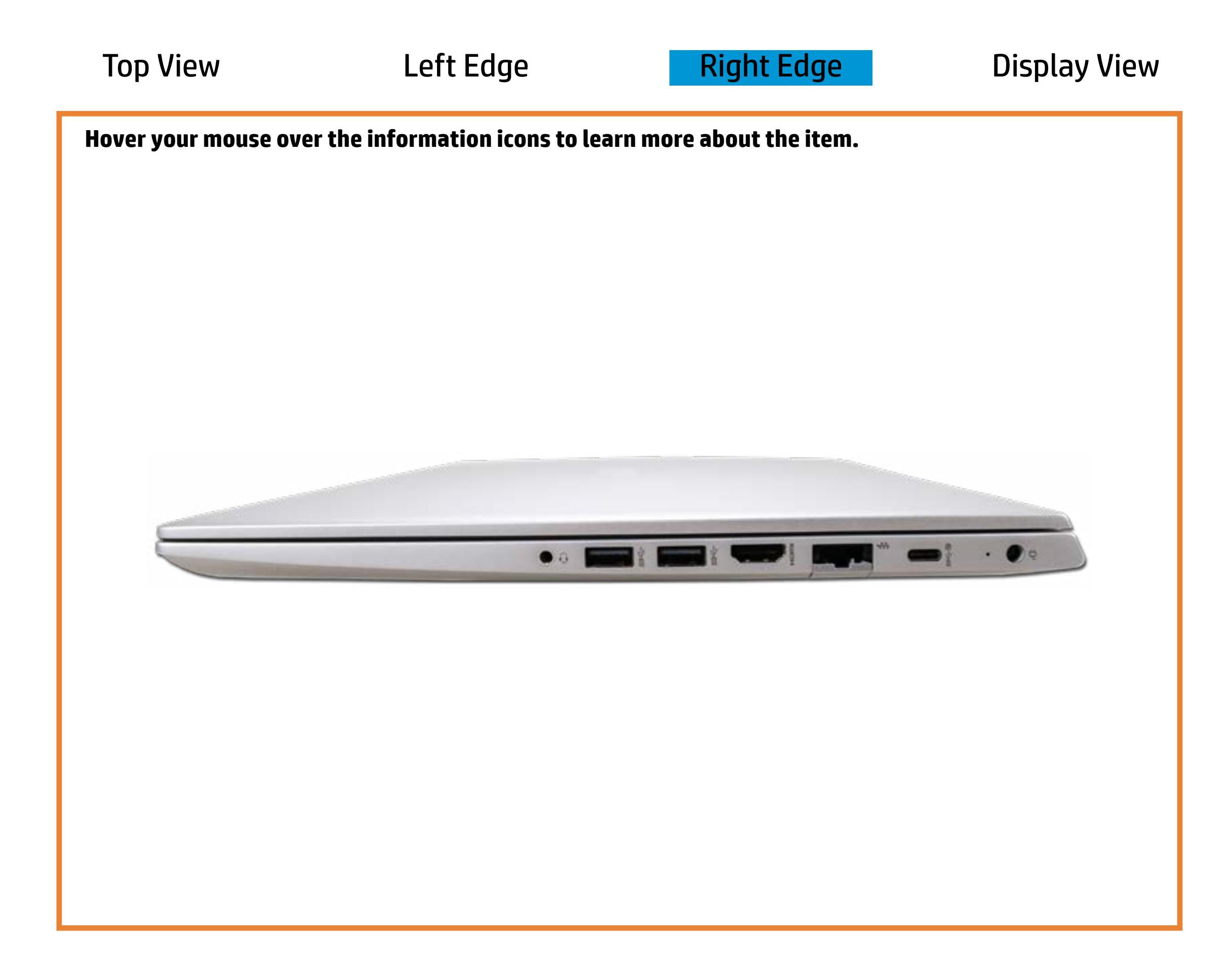

### RI-ad5a(Etterernet)

Wheite - Notebook is betweeted to an Ethel he harged.

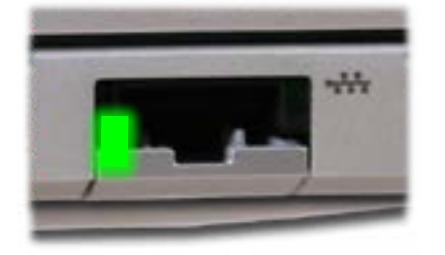

Offee Motebbloth king ut moten rgedta is being transferred.

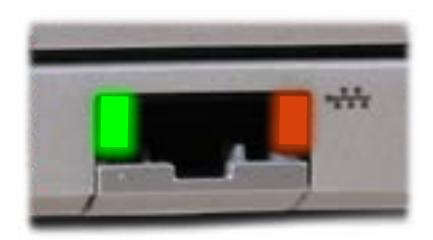

Amber - Notebook is between 0% and 89% charged.

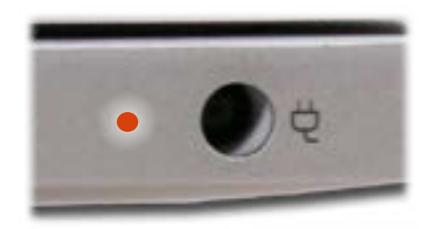

### Display View

<span id="page-4-0"></span>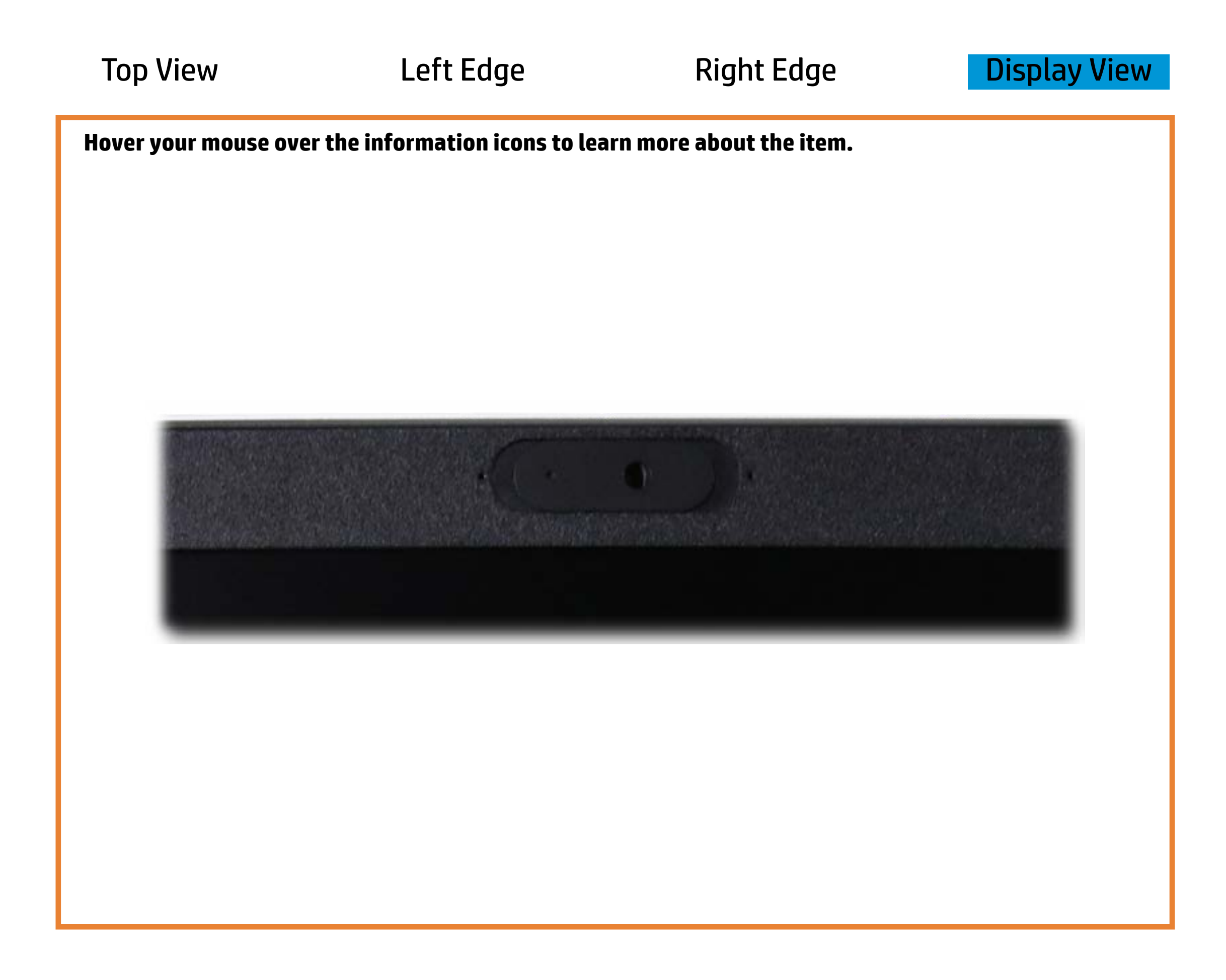

[Back to Welcome page](#page-0-0)

### Webcam activity

White - The webcam is in use.

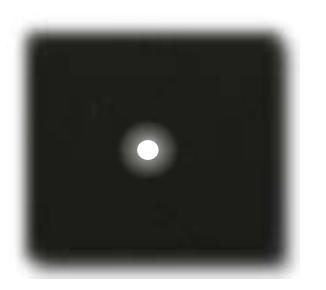

Off - The webcam is **not** in use.

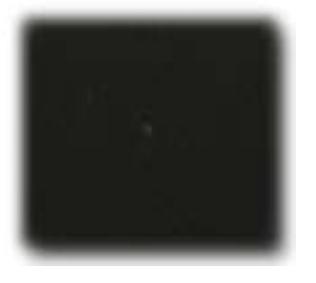